## Návod k obsluze DIGITRADIO 574 IR

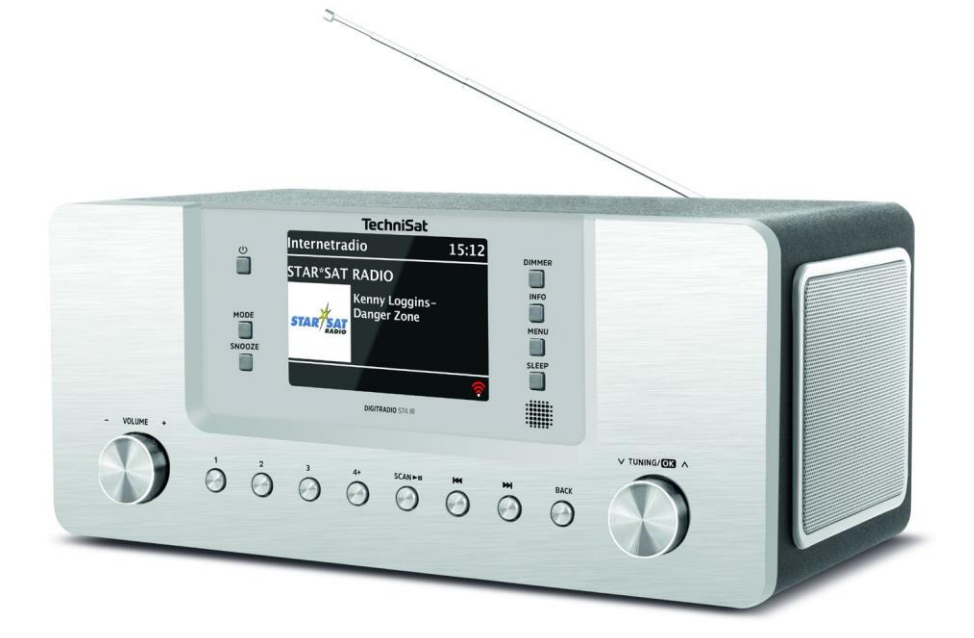

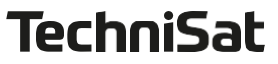

#### <span id="page-1-0"></span>Obrázky

#### 1.1 Pohled zepředu

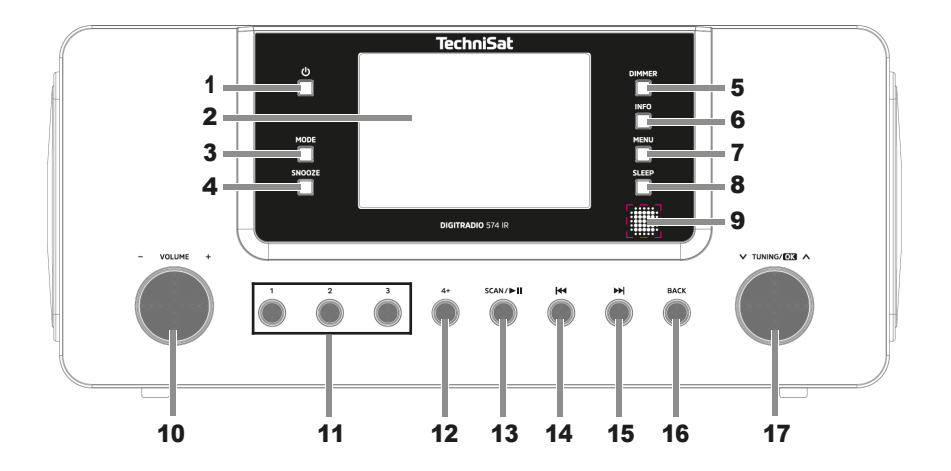

#### 1.2 Pohled zezadu

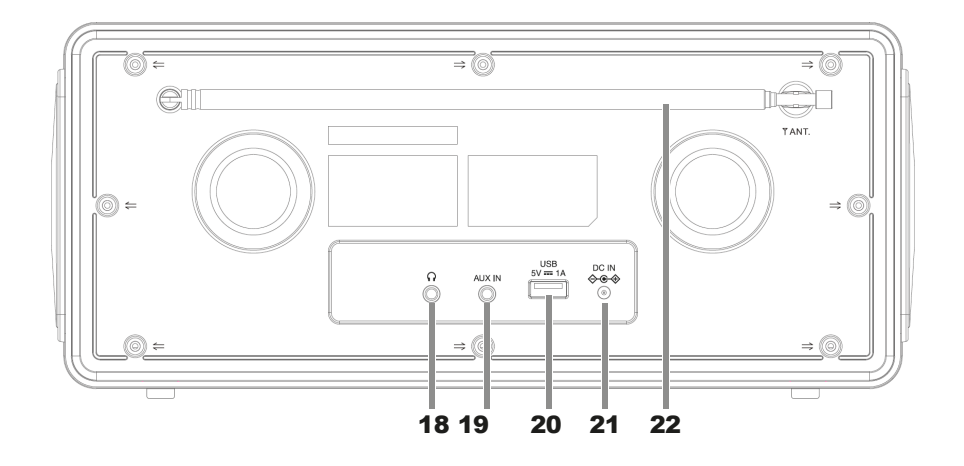

- 1 Zapnuto/pohotovost
- 2 **Zobrazit**<br>3 Výběr zdro
- 3 Výběr zdroje MODE<br>4 SNOOZE Snooze
- **4 SNOOZE** Snooze<br>5 **DIMMER** Jas displ
- **DIMMER** Jas displeje
- 6 **INFO** Zobrazení informací<br>7 **MENU** Nabídka zařízení
- **7 MENU** Nabídka zařízení<br>8 Časovač SLEEP
- Časovač SLEEP
- 9 Infračervený přijímač<br>10 Knoflík VOLUME +/-
- 10 Knoflík VOLUME +/-
- 11 Tlačítka přímé volby 1, 2, 3
- 12 **Tlačítko přímé volby 4+** (oblíbená paměť)<br>13 **SCAN/DI** Vyhledávání/Přehrávání/Pau
- 13 **SCAN/<sup>DII</sup> Vyhledávání/Přehrávání/Pauza**<br>14 **IV** Předchozí název/vvhledávání
- 14 **I≼4 Předchozí název/vyhledávání**<br>15 **DDI Další název/vyhledávání**<br>16 BACK (Zpět)
- 15 Další název/vyhledávání
- **BACK** (Zpět)
- 17 **TUNING/OK Otočný knoflík** (výběr/potvrzení)
- 18 Konektor pro sluchátka (výstup jack 3,5 mm)
- 19 **AUX IN** (analogový vstupní konektor 3.5 mm)
- **20 Zásuvka USB 5 V, 1 A<br>21 Připojení napájení DC**
- Připojení napájení DC IN 9 V, 3 A
- 22 Teleskopická anténa

<span id="page-3-0"></span>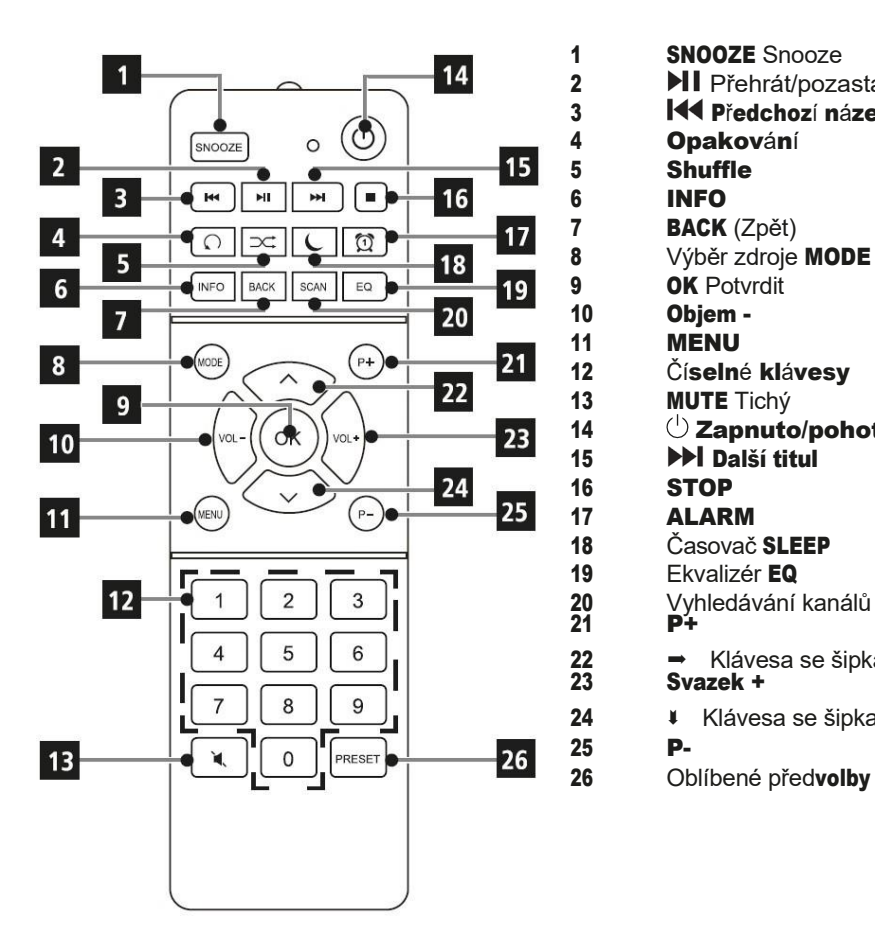

1 **SNOOZE** Snooze<br>2 **PII** Přehrát/poza 2 **PII** Přehrát/pozastavit<br>3 **I<sup>I</sup>I** Předchozí název 144 Předchozí název 4 **Opakování**<br>5 Shuffle 5 Shuffle<br>6 INFO 6 INFO **7 BACK** (Zpět)<br>8 Výběr zdroje 8 Výběr zdroje MODE<br>9 OK Potvrdit 9 OK Potvrdit<br>10 Obiem -Obiem -11 **MENU**<br>12 Číselne Číselné klávesy 13 **MUTE** Tichý 14 Zapnuto/pohotovost 15 Další titul 16 STOP 17 ALARM 18 Časovač SLEEP 19 Ekvalizér EQ 20 Vyhledávání kanálů SCAN<br>21 P+  $\dot{\mathbf{P}}$ 22 → Klávesa se šipkami<br>23 **Svazek +** Svazek + 24 **Klávesa se šipkami** 

## <span id="page-4-0"></span>2 Obsah

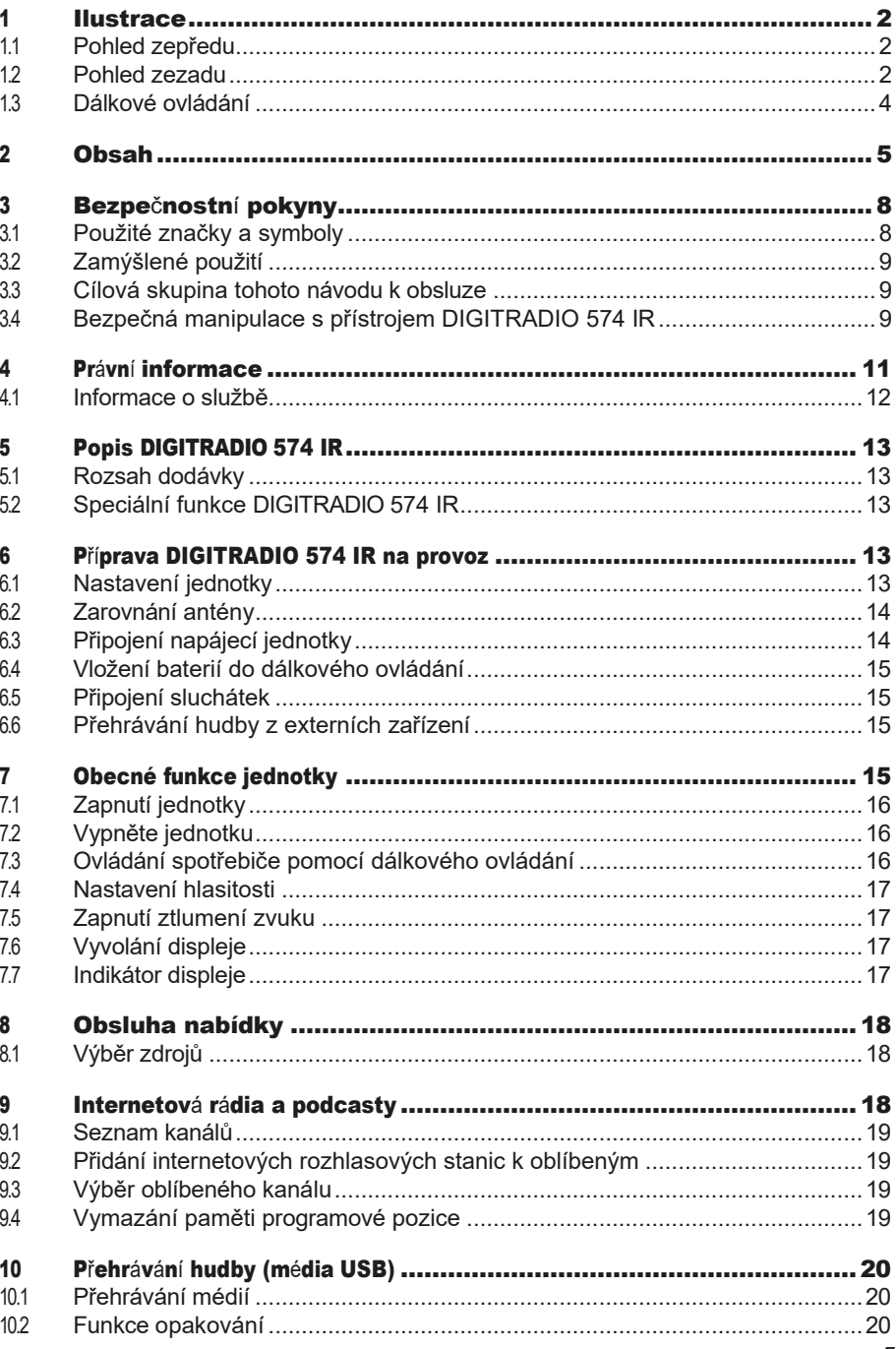

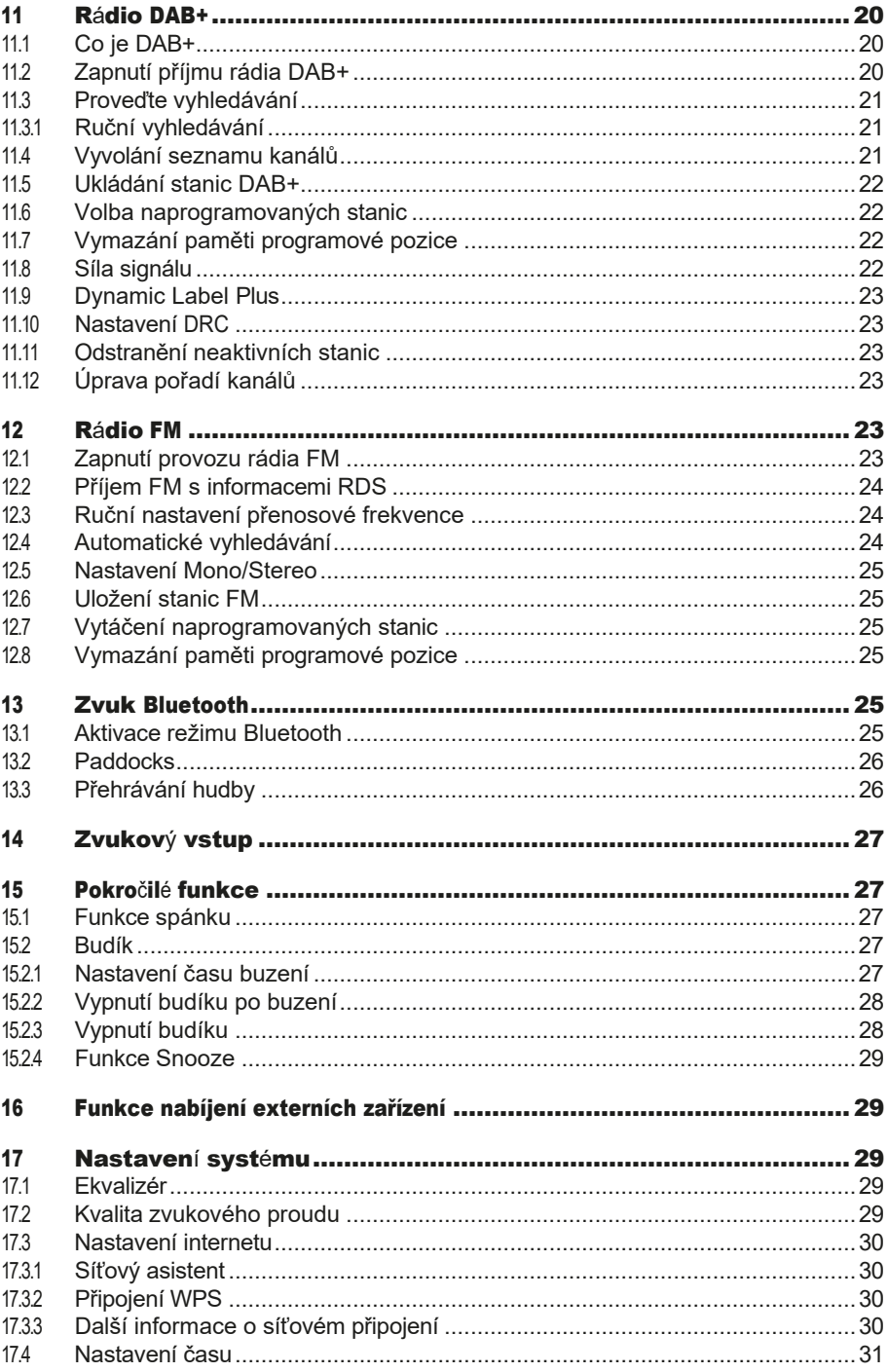

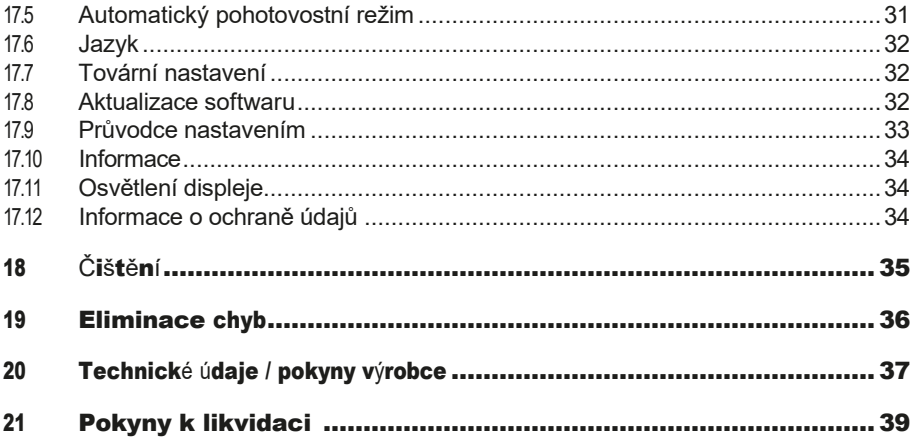

#### <span id="page-7-0"></span>3 Bezpečnostní pokyny

#### 3.1 Použité značky a symboly

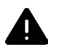

 Označuje bezpečnostní pokyn, jehož nedodržení může mít za následek vážné zranění nebo smrt. Dodržujte následující signální slova:

NEBEZPEČÍ - Těžká zranění se smrtelnými následky

VAROVÁNÍ - Vážné zranění s možným následkem smrti.

#### POZOR - Zranění

 $\left[\overline{\boldsymbol{l}}\right]$  Označuje poznámku, kterou je nutné dodržet, aby nedošlo k závadám zařízení, ztrátě dat nebo jejich nesprávnému použití či neúmyslnému ovládání. Popisuje také další funkce vašeho zařízení.

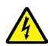

Varování před elektrickým napětím. Dodržujte všechny bezpečnostní pokyny, abyste předešli úrazu elektrickým proudem. Spotřebič nikdy neotvírejte.

Použití v interiéru - spotřebiče s tímto symbolem jsou vhodné pouze pro použití v interiéru.

Třída ochrany II - Elektrické spotřebiče třídy ochrany II jsou elektrické spotřebiče, které mají souvislou dvojitou a/nebo zesílenou izolaci a nemají možnost připojení ochranného vodiče. Kryt elektrického spotřebiče třídy ochrany II, který je uzavřen v izolačním materiálu, může částečně nebo zcela tvořit dodatečnou nebo zesílenou izolaci.

 $\boldsymbol{\zeta}$   $\boldsymbol{\epsilon}$  Váš spotřebič je označen značkou CE a splňuje všechny požadované normy EU.

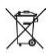

 Elektronická zařízení/baterie nepatří do domovního odpadu, ale musí být řádně zlikvidovány - v souladu se směrnicí Evropského parlamentu a Rady 2012/19/EU ze dne 4. července 2012 o odpadních elektrických a elektronických zařízeních. Po skončení používání odevzdejte tento spotřebič k likvidaci na určených veřejných sběrných místech. Před likvidací spotřebiče je nutné vyjmout baterie a zlikvidovat je odděleně od spotřebiče.

## il

Dodržujte všechny poznámky a bezpečnostní pokyny uvedené v tomto návodu k obsluze. Návod k obsluze si uschovejte na bezpečném místě pro budoucí použití. V případě prodeje jednotky předejte příručku kupujícímu.

 $\odot$  ⊕ $\odot$  Polarita Symbol stejnosměrného proudu. Tato jednotka pracuje se stejnosměrným proudem a/nebo převádí střídavý proud na stejnosměrný. Symbol udává polaritu zástrčky.

#### <span id="page-8-0"></span>3.2 Zamýšlené použití

Přístroj je určen k příjmu a přehrávání rozhlasového vysílání prostřednictvím DAB+, FM a internetu. Kromě toho lze hudební média streamovat z externích zařízení prostřednictvím připojení BT. Přístroj lze provozovat pouze s dodaným příslušenstvím (síťový adaptér, baterie, kabel, anténa ...). Jakékoli jiné použití tohoto příslušenství není povoleno. Jednotka je určena pro soukromé použití a není vhodná pro komerční účely. Jakékoli jiné použití je považováno za nevhodné!

#### 3.3 Cílová skupina tohoto návodu k obsluze

Návod k obsluze je určen všem osobám, které spotřebič sestavují, obsluhují, čistí nebo likvidují.

#### 3.4 Bezpečná manipulace s přístrojem DIGITRADIO 574 IR

Dodržujte následující pokyny, abyste minimalizovali bezpečnostní rizika, zabránili poškození spotřebiče a přispěli k ochraně životního prostředí.

Pečlivě si přečtěte všechny bezpečnostní pokyny a uschovejte si je pro budoucí použití. Vždy dodržujte všechna upozornění a pokyny uvedené v tomto návodu a na zadní straně spotřebiče.

## $\sqrt{4}$  POZOR!

Nikdy neotvírejte přístroj ani napájecí jednotku! Dotýkat se živých částí je životu nebezpečné!

 $\left[\overline{\boldsymbol{t}}\right]$  Dodržujte všechny následující pokyny pro zamýšlené použití přístroje a pro prevenci závad přístroje a zranění osob.

- Přístroj neopravujte sami. Opravy mohou provádět pouze vyškolení odborníci. Obraťte se na naše střediska služeb zákazníkům.
- Přístroj smí být provozován pouze v podmínkách prostředí, které jsou pro něj určeny.
- Nevystavujte přístroj kapající nebo stříkající vodě. Pokud se do spotřebiče dostane voda, odpojte jej od elektrické sítě a kontaktujte servisní oddělení.
- Spotřebič nevystavujte zdrojům tepla, které jej kromě běžného používání zahřívají.
- Pokud se na přístroji objeví zjevná závada, zápach nebo kouř, závažné poruchy nebo poškození krytu, neprodleně kontaktujte servisní oddělení.
- Přístroj smí být provozován pouze se síťovým napětím uvedeným na typovém štítku. Nikdy se nepokoušejte přístroj provozovat s jiným napětím. Používejte pouze originální síťový adaptér, který je součástí dodávky. Napájecí jednotku nepoužívejte pro jiná zařízení.
- Pokud je jednotka nebo napájecí zdroj poškozený, nesmí být uveden do provozu.
- Nepoužívejte přístroj v blízkosti vany, sprchy, bazénu nebo tekoucí/stříkající vody. Hrozí nebezpečí úrazu elektrickým proudem a/nebo poruchy zařízení.
- Cizí předměty, např. jehly, mince apod., nesmí spadnout do vnitřního prostoru přístroje. Nedotýkejte se připojovacích kontaktů kovovými předměty nebo prsty. To může vést ke zkratu.
- Tento spotřebič není určen pro osoby (včetně dětí) se sníženými fyzickými, smyslovými nebo duševními schopnostmi nebo s nedostatkem zkušeností a/nebo znalostí,

pokud nejsou pod dohledem osoby odpovědné za jejich bezpečnost nebo pokud jim nebyly poskytnuty pokyny k používání spotřebiče. Nikdy nedovolte dětem používat tento spotřebič bez dozoru.

- Fólie a malé části, jako jsou baterie, uchovávejte mimo dosah dětí. Nebezpečí udušení!
- Na jednotce je zakázáno provádět jakékoliv úpravy.

#### Manipulace s bateriemi

- Dbejte na to, aby se baterie nedostaly do rukou dětí. Děti by mohly vložit baterie do úst a spolknout je. To může vést k vážnému poškození zdraví. V takovém případě okamžitě vyhledejte lékaře! Proto baterie uchovávejte mimo dosah malých dětí.
- Přístroj používejte pouze s bateriemi schválenými pro tento přístroj.
- Běžné baterie se nesmí nabíjet. Baterie se nesmí reaktivovat jiným způsobem, rozebírat, zahřívat ani vhazovat do otevřeného ohně (nebezpečí výbuchu!).
- Před vložením očistěte kontakty baterie a jednotky.
- Při nesprávném vložení baterie hrozí nebezpečí výbuchu!
- Baterie vyměňujte pouze za baterie správného typu a čísla modelu.
- Pozor! Nevystavujte baterie extrémním podmínkám. Nepokládejte na radiátory, nevystavujte přímému slunečnímu záření!
- Vytékající nebo poškozené baterie mohou při kontaktu s pokožkou způsobit popáleniny. V takovém případě použijte vhodné ochranné rukavice. Vyčistěte prostor pro baterii suchým hadříkem.
- Pokud přístroj nebudete delší dobu používat, vyjměte baterie.

#### <span id="page-10-0"></span>4 Právní upozornění

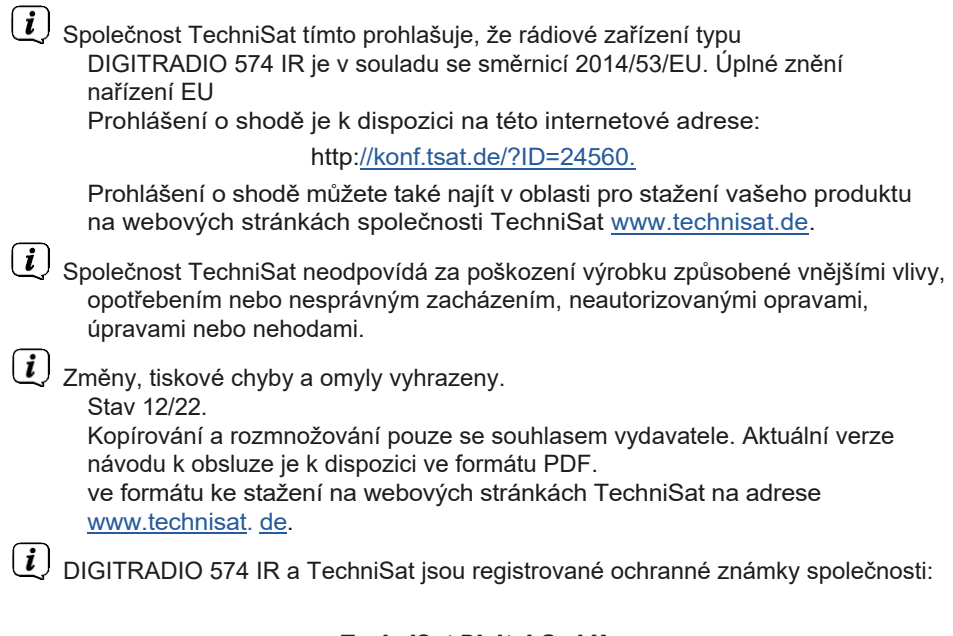

#### TechniSat Digital GmbH

Julius-Saxler-Straße 3 D-54550 Daun/Eifel [www.technisat.de](http://www.technisat.de/)

Názvy společností, institucí nebo značek jsou ochranné známky nebo registrované ochranné známky příslušných vlastníků.

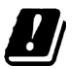

V níže uvedených zemích smí být přístroj provozován pouze v 5GHz pásmu WLAN v interiéru.

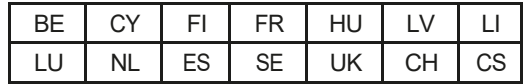

<span id="page-11-0"></span>Všechny obrázky v tomto návodu k použití jsou ilustrační a mohou se lišit od skutečného výrobku.

 $\begin{array}{|l|} \hline \boldsymbol{l} \end{array}$  Čas od času mohou být k dispozici aktualizace softwaru jednotky, které vylepšují, odstraňují, přidávají nebo zdokonalují funkce, položky nabídky a zobrazení. Postupy popsané v této příručce se proto mohou změnit. Nejnovější návod k obsluze najdete na webových stránkách společnosti TechniSat [www.technisat.de](http://www.technisat.de/) v oblasti pro stažení vašeho produktu.

#### 4.1 Informace o službě

 $\left(\mathbf{i}\right)$ 

 $\left[\overline{\bm{t}}\right]$  Tento výrobek je testován na kvalitu a je na něj poskytována zákonná záruka 24 měsíců od data zakoupení. Uschovejte si prosím doklad o koupi. Na adrese

záruční reklamace, obraťte se na prodejce výrobku.

 $\left[\overline{\bm{l}}\right]$  V případě dotazů a informací nebo problémů s touto jednotkou se obraťte na naši technickou horkou linku:

> Po - Pá 8:00 - 18:00 k dispozici na tel.: 03925/9220 1800.

 $\begin{pmatrix} \mathbf{i} \end{pmatrix}$  Objednávky oprav lze zadávat také přímo online na adrese [www.technisat.de/reparatur.](http://www.technisat.de/reparatur)

Pro případné vrácení jednotky použijte prosím pouze následující adresu:

#### TechniSat Digital GmbH

Servisní středisko Nordstr. 4a 39418 Staßfurt

# $\epsilon$

#### <span id="page-12-0"></span>5 Popis DIGITRADIO 574 IR

#### 5.1 Rozsah dodávky

Před uvedením do provozu zkontrolujte, zda je dodávka kompletní: 1x DIGITRADIO 574 IR 1x dálkové ovládání + baterie 1x návod k použití

#### 5.2 Speciální funkce DIGITRADIO 574 IR

DIGITRADIO 574 IR se skládá z rozhlasového přijímače DAB+/ FM/internet s následujícími funkcemi:

- Můžete uložit až 20 rozhlasových stanic DAB+/ FM/internetových stanic.
- Rádio přijímá na frekvencích FM 87,5-108 MHz (analogově) a DAB+ 174,9- 239,2 MHz (digitální anténa).
- Internetové rádio prostřednictvím připojení WLAN.
- Streamování hudby prostřednictvím připojení BT.
- Přehrávání hudby MP3 prostřednictvím paměťového média USB
- Funkce budíku a časovače spánku.
- Ovládání pomocí aplikace TechniSat CONNECT.

#### 6 Příprava DIGITRADIO 574 IR na provoz

#### 6.1 Nastavení jednotky

> Umístěte jednotku na pevný, bezpečný a vodorovný povrch. Zajistěte dobré větrání.

## $\boldsymbol{i}$  )  $_{\mathsf{Poznámky:}}$

- Přístroj neumisťujte na měkké povrchy, jako jsou koberce, deky, ani do blízkosti záclon a závěsů na stěnách. Na stránkách Větrací otvory by mohly být zakryty. To by mohlo přerušit potřebnou cirkulaci vzduchu. To by mohlo vést k požáru spotřebiče.
- Protože se přístroj odpojuje od sítě vytažením síťového adaptéru/zástrčky, je nutné, aby byl vždy snadno přístupný.
- Upozorňujeme, že nožičky spotřebiče mohou na některých površích nábytku zanechávat barevné stopy. Mezi nábytkem a spotřebičem používejte ochranu.
- DIGITRADIO 574 IR uchovávejte mimo dosah zařízení, která vytvářejí silná magnetická pole. Jinak může dojít k rušení příjmu.
- Nepokládejte na přístroj těžké předměty.

#### <span id="page-13-1"></span><span id="page-13-0"></span>6.2 Zarovnat na enne

Počet a kvalita přijímaných stanic závisí na podmínkách příjmu v místě instalace. Vynikajícího příjmu lze dosáhnout pomocí teleskopické antény.

> Uvolněte **teleskopickou anténu (22)** z držáku, narovnejte ji a podélně vytáhněte.

## $\left(\vec{i}\right)$ Nápověda:

- Přesné nastavení antény je často důležité, zejména v okrajových oblastech příjmu DAB+. Na internetu najdete informace například na adrese "www.dabplus.de", abyste rychle našli polohu nejbližšího stožáru vysílače.
- První hledání začněte u okna ve směru stožáru vysílače. Za špatného počasí může být příjem DAB+ omezen.
- Během přehrávání stanice se antény nedotýkejte. To může vést ke zhoršení příjmu a výpadkům zvuku.

#### 6.3 Připojení napájecí jednotky

## $\mathbf{A}$  pozor!

Nedotýkejte se síťové zástrčky mokrýma rukama, hrozí nebezpečí úrazu elektrickým proudem. **Fouknil** 

## POZOR!

Síťový kabel položte tak, aby o něj nikdo nemohl zakopnout.

## $\bm{i}$  ) <code>Poznámky:</code>

- Před zasunutím síťové zástrčky do zásuvky se ujistěte, že provozní napětí odpovídá napětí v místní síti.
- Použijte vhodnou, snadno přístupnou síťovou přípojku a nepoužívejte více zásuvek!
- V případě poruchy nebo vzniku kouře či zápachu z krytu okamžitě vytáhněte síťovou zástrčku ze zásuvky!
- Pokud přístroj nebudete delší dobu používat, např. před odjezdem na delší cestu, odpojte jej ze zásuvky.
- > Připojte stejnosměrnou zástrčku napájecího zdroje do zásuvky označené DC-IN (21) na zadní straně zařízení DIGITRADIO 574 IR.
- > Zasuňte síťovou zástrčku do síťové zásuvky.

#### <span id="page-14-0"></span>6.4 Vložte baterie do dálkového ovládání

- > Posunutím ve směru šipky otevřete přihrádku na baterie na zadní straně dálkového ovladače.
- > Vložte baterie (2x AAA 1,5 V) do přihrádky na baterie podle polarity uvedené v přihrádce na baterie.

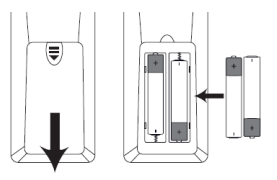

> Opatrně opět zavřete kryt prostoru pro baterii tak, aby pojistné výstupky krytu zapadly do pouzdra.

## $\lfloor i \rfloor$ Poznámky:

- K provozu dálkového ovládání potřebujete 2x alkalické baterie typu Micro, 1,5 V, LR03/AAA. Při vkládání baterie dbejte na správnou polaritu.
- Slábnoucí baterie včas vyměňte.

#### 6.5 Připojení sluchátek

#### POZOR! Poškození sluchu!

Neposlouchejte hudbu při vysoké hlasitosti přes sluchátka. To může způsobit trvalé poškození sluchu. Před použitím sluchátek nastavte hlasitost přístroje na minimum.

 $\lfloor \cdot \rfloor$  Používejte pouze sluchátka se stereofonním konektorem jack 3,5 mm.

- > Zasuňte zástrčku sluchátek do zdířky pro sluchátka (18) na zadní straně DIGITRADIO 574 IR. Zvuk je nyní reprodukován výhradně prostřednictvím sluchátek, reproduktory jsou ztlumeny.
- > Pokud chcete opět poslouchat přes reproduktory, odpojte sluchátka ze zásuvky pro sluchátka na přístroji.

#### 6.6 Přehrávání hudby z externích zařízení

Prostřednictvím DIGITRADIO 574 IR můžete přehrávat hudbu z externích zařízení se zvukovým výstupem.

> Připojte DIGITRADIO 574 IR ke zvukovému výstupu externího zařízení přes AUX-IN (19) pomocí standardního kabelu stereo jack (3,5 mm).

#### 7 Obecné funkce zařízení

Nastavení a funkce můžete provádět jak pomocí tlačítek na přístroji, tak pomocí dálkového ovládání. Popis ovládání v tomto návodu k obsluze se provádí pomocí tlačítek na dálkovém ovladači.

 $\left(\overline{\mathbf{i}}\right)$ 

<span id="page-15-0"></span>V tomto návodu k obsluze jsou klávesy, které je třeba stisknout, vyznačeny tučně, položky menu nebo údaje na displeji v **[hranatých závorkách]** a kroky obsluhy šipkou >.

Poznámka k provozu na jednotce: Knoflík ↓ TUNING/OK → lze otáčet a stisknout. Stisknutí<br>↓ TUNING/OK → otočného knoflíku: Výběr / potvrzení Otáčejte otočným knoflíkem <sup>¥</sup> TUNING/OK ▲: volba stanice / volba možnosti v režimu

Nabídka.

#### 7.1 Zapnutí jednotky

> Stisknutím klávesy () Tla**čítko zapnutí/pohotovostního režimu (1)** hà přístroji nebo stisknutím tlačítka

Zapnuto/Pohotovostní režim (14) na dálkovém ovladači můžete zapnout DIGITRADIO 574 IR.

Po prvním zapnutí je třeba nejprve zvolit ovládací jazyk pomocí → ‡¥ a výběr<br>potvrdit tlačítkem OK. Pak můžete spustit průvodce nastavením. Zde můžete například nechat aktualizovat datum a čas prostřednictvím DAB+/UKW nebo internetu. Poté je proveden pokus o navázání spojení se sítí WLAN. Za tímto účelem vyberte příslušnou síť WLAN a v případě potřeby zadejte heslo WLAN pomocí dálkového ovladače. Podrobné informace o nastaveních v průvodci nastavením naleznete v kapitole ["17.9](#page-32-0) [Průvodce nastavením" na straně 33](#page-32-0).

#### 7.2 Vypněte jednotku

> Stisknutím klávesy (compozit**ko zapnutí/pohotovostního režimu (1)** ha přístroji nebo stisknutím tlačítka

Zapnuto/Pohotovostní režim (14) na dálkovém ovladači můžete přepnout DIGITRADIO 574 IR do pohotovostního režimu. Na displeji se zobrazí datum a čas.

#### 7.3 Ovládání přístroje pomocí dálkového ovladače

Pomocí infračerveného dálkového ovládání můžete ovládat nejdůležitější funkce přístroje z pohodlí svého sedadla. Při ovládání přístroje pomocí dálkového ovladače dbejte na následující body:

- > Namiřte dálkový ovladač na **infračervený přijímač (9)** na **přední straně** přístroje.
- > Musí být zajištěna přímá viditelnost mezi dálkovým ovladačem a IR přijímačem.
- > Pokud se sníží dosah dálkového ovládání, je třeba vyměnit baterie za nové.

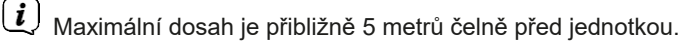

#### <span id="page-16-0"></span>7.4 Nastavení hlasitosti

> Hlasitost nastavte pomocí tlačítek VOL +/- (10. 23) na dálkovém ovladači nebo otáčením knoflíku VOLUME +/- (10) na přístroji. Na displeji se zobrazí nastavená hlasitost.

#### 7.5 Zapnutí ztlumení zvuku

> Hlasitost můžete ztlumit tlačítkem **MUTE (13)** na dálkovém ovladači.

 $\left[\boldsymbol{\dot{I}}\right]$  Tento režim je na stavovém řádku signalizován příslušnou ikonou.

> Dalším stisknutím tlačítka se hlasitost opět zapne.

#### <span id="page-16-1"></span>7.6 Vyvolání indikací na displeji

> Několikerým stisknutím tlačítka INFO (6) během přehrávání zdroje můžete zobrazit a procházet některé další informace.

#### 7.7 Indikátor displeje

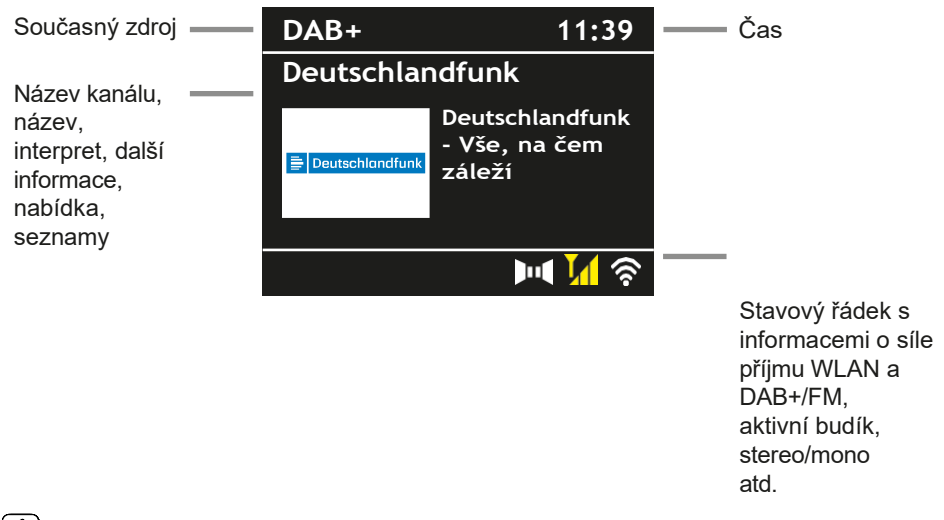

- $\lfloor \frac{i}{\ell} \rfloor$  V závislosti na zvolené funkci/zdroji se může zobrazení lišit. Sledujte informace na displeji.
- > Další informace zobrazované na displeji, jako je název, interpret nebo frekvence stanice, lze nastavit a přepínat v závislosti na zdroji/stanici pomocí tlačítka INFO.

#### **Prezentace**

Některé stanice DAB+ vysílají další informace, například obal alba aktuální skladby, reklamy nebo údaje o počasí. Velikost okna lze nastavit tlačítkem **OK** na dálkovém ovladači nebo stisknutím tlačítka .

**Knoflík TUNING/OK**  $\rightarrow$  na přístroji.

#### <span id="page-17-0"></span>8 Obsluha nabídky

Pohyb v menu se provádí především pomocí tlačítek MENU, ▲/▼, BACK.

a OK na dálkovém ovladači nebo MENU, BACK a tlačítko  $\mathbf{F}$  TUNING/OK  $\rightarrow \mathbf{F}$ Otočný knoflík na přístroji.

Nabídka jednotky je rozdělena na příslušnou **podnabídku** aktuálně zvoleného zdroje, hlavní nabídku a systémová nastavení. Stisknutím tlačítka MENU otevřete podnabídku aktuálně vybraného zdroje.<br>Pomocí tlačítek ➡≢↓ na dálkovém ovladači nebo otočením tlačítka ↓ TUNING/OK**.** 

Pomocí otočného knoflíku na přístroji můžete procházet nastaveními a možnostmi. Stiskněte tlačítko OK na dálkovém ovladači nebo knoflík TUNING/OK

**Otočením knoflíku** na přístroji provedete výběr nebo aktivujete funkci.

Symbol "\*" označuje aktuální výběr.

> Stisknutím tlačítka **ZPĚT** se vrátíte o krok zpět.

 $\left(\boldsymbol{i}\right)$  Zavřete nabídku: Několikrát stiskněte tlačítko **MENU** nebo počkejte přibližně 15 sekund.

#### 8.1 Výběr zdrojů

> Několikrát stiskněte tlačítko MODE, dokud se na displeji nezobrazí požadovaný zdroj.

Alternativa:

- > Stiskněte tlačítko MENU
- > Pomocí tlačítek → nebo ↓ vyberte položku **[Hlavní nabídka]** a výběr potvrďte tlačítkem OK.
- > Pomocí tlačítek → nebo ↓ vyberte požadovaný zdroj a výběr potvrďte tlačítkem OK.

#### 9 Internetová rádia a podcasty

DIGITRADIO 574 IR je vybaveno přijímačem internetového rádia.

Pro příjem internetových rozhlasových stanic/podcastů potřebujete router WLAN s přístupem k internetu.

> Opakovaně stiskněte tlačítko MODE, dokud se na displeji nezobrazí **[Internet** Radio] nebo [Podcast].

#### Alternativa:

> Stiskněte tlačítko MENU a v nabídce **[Main Menu > Internet Radio]** vyberte možnost [Internet Radio] nebo [Podcasts].

 $\lfloor \underline{i} \rfloor$  Pokud zahajujete provoz internetového rádia poprvé, aniž by bylo při počátečním nastavení nakonfigurováno připojení WLAN, musíte nejprve nastavit připojení WLAN. Další informace naleznete v kapitole ["17.3](#page-29-1)  [Nastavení internetu" na straně 30](#page-29-1).

#### <span id="page-18-0"></span>9.1 Seznam kanálů

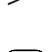

> Stiskněte tlačítko MENU a vyberte možnost **[Channel List]** nebo **[Poscast** List1. Stiskněte tlačítko OK.

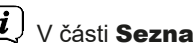

V části Seznam stanic se zobrazí všechny internetové rozhlasové stanice rozdělené do různých kategorií.

> Vyberte kanál podle kategorie/země/žánru a stiskněte tlačítko OK.

 $\left[\overline{\boldsymbol{l}}\right]$  Chcete-li získat další informace o právě přehrávané stanici, stiskněte několikrát tlačítko **INFO** (položka [7.6\)](#page-16-1).

#### 9.2 Přidání internetových rozhlasových stanic k oblíbeným

Do paměti oblíbených stanic lze uložit až 20 stanic. Uložené vysílače jsou zachovány i po výpadku napájení.

- > Nalaďte požadovanou stanici.
- > Stiskněte jedno z číselných tlačítek 0 .... 10 na dálkovém ovladači a držte jej stisknutý, dokud se na displeji nezobrazí [uloženo].
- > Chcete-li uložit další stanice, postup opakujte. Alternativně a pro

paměťová místa 11 ... 20:

> Stiskněte a podržte tlačítko PRESET (4+ na přístroji), pomocí tlačítek<br>➡ ♦ ↓ vyberte oblíbené paměťové místo 1...20 a stiskněte tlačítko . DOBŘE.

#### 9.3 Výběr oblíbeného kanálu

> Krátce stiskněte požadované číselné tlačítko **0 ... 10. 10** krátce. Pokud iste na vybranou programovou pozici neuložili žádnou stanici, zobrazí se **[prázdné].** Hvězdička na stavovém řádku označuje aktivní oblíbenou stanici.

Alternativa:

> Krátce stiskněte tlačítko PRESET (4+ na přístroji), vyberte tlačítky

**→ ‡¥** oblíbené paměťové místo 1...20 a stiskněte tlačítko OK.

#### 9.4 Vymazání paměti programové pozice

> Jednoduše uložte nový kanál na příslušnou programovou pozici.

#### <span id="page-19-0"></span>10 Přehrávání hudby (média USB)

Prostřednictvím DIGITRADIO 574 IR můžete přehrávat hudební média MP3 na datovém nosiči USB. Za tímto účelem musí být médium **USB připojeno** k počítači. (20) musí být připojen.

> Opakovaně stiskněte tlačítko MODE, dokud se na displeji nezobrazí

**[USB].** Alternativa:

> Stiskněte tlačítko MENU a vyberte možnost **[Hlavní nabídka > USB].** 

#### 10.1 Přehrávání médií

- > Pomocí tlačítek → nebo ↓ vyberte hudební skladbu nebo složku s hudebními skladbami a stisknutím tlačítka OK skladbu přehrajte.
- > Na displeji se zobrazí název titulu a čas přehrávání.
- **MI** Přehrát/pozastavit.
- **EFI** Další titul, stiskněte a podržte tlačítko pro vyhledávání.
- 144 Stiskněte 1x skladbu od začátku / 2x předchozí skladbu, stiskněte a podržte pro vyhledávání.
- Zastavení přehrávání.

#### 10.2 Funkce opakování

- > Stisknutím tlačítka **Opakovat** <sup>(2)</sup> (4) zopakujete obsah aktuální složky.
- > Chcete-li funkci opět vypnout, stiskněte tlačítko Opakovat. znovu.
- > Stisknutím tlačítka **Shuffle (5**) přehrajete skladby v náhodném pořadí.

#### <sup>11</sup> Rádio DAB+

#### 11.1 Co je DAB+

DAB+ je nový digitální formát, který umožňuje poslouchat křišťálově čistý zvuk bez šumu. Na rozdíl od běžných analogových rozhlasových stanic vysílá DAB+ několik stanic na stejné frekvenci. Tomu se říká soubor nebo multiplex. Soubor se skládá z rozhlasové stanice a několika složek služeb nebo datových služeb, které rozhlasové stanice vysílají samostatně. Informace např. na [www.dabplus.de](http://www.dabplus.de/) nebo www.dabplus.ch.

#### 11.2 Zapnutí příjmu rádia DAB+

> Opakovaně stiskněte tlačítko MODE, dokud se na displeji nezobrazí **[DAB+** Radio].

<span id="page-20-0"></span>Alternativa:

> Stiskněte tlačítko MENU a vyberte možnost [Hlavní nabídka > DAB+].

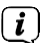

 $\left[\boldsymbol{l}\right]$  Při prvním spuštění DAB+ se provede kompletní vyhledávání stanic. Poté se zobrazí seznam stanic (viz bod [11.4\)](#page-20-1).

#### 11.3 Proveďte vyhledávání

Automatické vyhledávání prohledává všechny kanály DAB III. pásma a vyhledává tak všechny stanice vysílané v oblasti příjmu.

 $\left[\overline{\bm{l}}\right]$  Po dokončení vyhledávání se přehraje první stanice v alfanumerickém pořadí.

- > Chcete-li provést úplné vyhledávání, stiskněte tlačítko **SCAN**. Na displeji se zobrazí "Search". Vyhledávání se spustí, na displeji se zobrazí ukazatel průběhu. Poté se zobrazí seznam kanálů
- > Po dokončení vyhledávání kanálů, když se zobrazí seznam kanálů, stiskněte tlačítko nebo a OK pro výběr kanálu.

Alternativa:

> Stiskněte tlačítko MENU a pomocí tlačítek → nebo  $\sqrt{v}$  vyberte možnost [Úplné skenování]. Potvrďte stisknutím tlačítka OK.

 $\left(\boldsymbol{i}\right)$  Pokud není nalezena žádná stanice, zkontrolujte anténu a případně změňte místo instalace (bod [6.2\)](#page-13-1).

#### 11.3.1 Ruční vyhledávání

Pokud chcete provést ruční vyhledávání kanálů, postupujte takto:

- > Vyberte položky [MENU] > [Manual Setting] a stiskněte tlačítko OK.
- > Pomocí tlačítek → nebo ¥ vyberte frekvenci stanice a stiskněte tlačítko OK.

 $\left(\boldsymbol{i}\right)$  Pokud isou na zvolené frekvenci vysílány stanice, zobrazí se to na panelu stability (viz také bod [11.8](#page-21-1)). Pokud tyto stanice ještě nejsou v seznamu stanic, jsou tam nyní uloženy.

#### <span id="page-20-1"></span>11.4 Vyvolání seznamu kanálů

- > Pomocí seznamu stanic můžete kontrolovat a přehrávat stanice, které se<br>nacházejí v přístroji. Stisknutím tlačítka → nebo ↓ otevřete seznam<br>stanic. a vyberte stanici.
- > Chcete-li vybrat zvýrazněný kanál, stiskněte tlačítko OK.
- > Případně můžete stisknout tlačítko **MENU** a použít  $\Rightarrow$  nebo  $\uparrow$  >. Vyberte možnost [Seznam kanálů].

#### <span id="page-21-0"></span>11.5 Uložení stanic DAB+

Do paměti oblíbených stanic lze uložit až 20 stanic. Uložené vysílače jsou zachovány i po výpadku napájení.

- > Přehrajte požadovanou stanici.
- > Stiskněte jedno z číselných tlačítek 0 .... 10 na dálkovém ovladači a držte jej stisknutý, dokud se na displeji nezobrazí **ľuloženo1.**
- > Uložení dalších stanic: Zopakujte postup.

Alternativně a pro paměťová místa 11 ... 20:

> Stiskněte a podržte tlačítko PRESET (4+ na přístroji), tlačítky<br>→ + vyberte oblíbené paměťové místo **1...20** a stiskněte tlačítko . DOBŘE.

#### 11.6 Vytáčení naprogramovaných stanic

> Krátce stiskněte požadované číselné tlačítko 0 ... 10. 10 krátce. Pokud jste na vybranou programovou pozici neuložili žádnou stanici, zobrazí se [prázdné]. Hvězdička na stavovém řádku označuje aktivní oblíbenou stanici.

Alternativa:

- > Krátce stiskněte tlačítko **PRESET** (4+ na přístroji), vyberte tlačítky
	- $\Rightarrow$   $\ast \ast$  oblíbené paměťové místo 1...20 a stiskněte tlačítko OK.

#### 11.7 Vymazání paměti programové pozice

<span id="page-21-1"></span>> Uložte nový kanál do příslušné programové pozice.

#### 11.8 Síla signálu

- > Několikrát stiskněte tlačítko INFO. Zobrazí se síla signálu.
- > Úroveň sloupce zobrazuje aktuální úroveň.

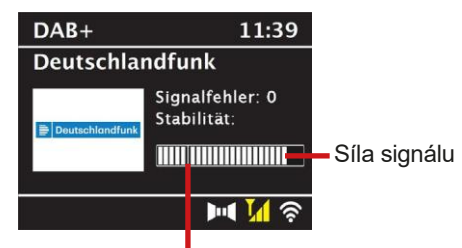

Minimální síla signálu

 $\left\lfloor \bm{i}\right\rfloor$  Vysílače, jejichž úroveň je nižší než požadovaná minimální síla signálu, nevysílají dostatečný signál. V případě potřeby nastavte anténu podle bodu [6.2.](#page-13-1)

<span id="page-22-0"></span> $\left(\overline{\mathbf{i}}\right)$ Několikanásobným stisknutím tlačítka **INFO** se přepínají různé informace, například typ programu, název multiplexu, frekvence, chybovost signálu, datový tok, formát programu, datum.

#### 11.9 Dynamic Label Plus

Pokud to poskytovatel programu podporuje, umožňuje služba Dynamic Label Plus například dodatečné zobrazení názvu aktuálního programu nebo názvu a interpreta.

#### 11.10 Nastavení DRC

Míra komprese kompenzuje dynamické výkyvy a související změny objemu.

- > Stiskněte tlačítko MENU a výběrem položky **[Volume Adjustment]** zvolte požadovanou míru komprese.
- > Pomocí tlačítek → ‡ vyberte míru komprese:

DRC vysoká - Vysoká komprese DRC nízká - Nízká komprese **DRC vypnuto** - Komprese je vypnutá.

> Potvrďte stisknutím tlačítka OK

#### 11.11 Odstranění neaktivních stanic

- $>$ Stiskněte tlačítko **MENU** a pomocí  $\rightarrow$  nebo  $\uparrow$  vyberte možnost  $>$ [Odstranit neaktivní kanály].
- > Potvrďte stisknutím tlačítka OK.
- > Stisknutím tlačítka  $\rightarrow$  nebo  $\uparrow$  vyberte možnost > **[Ano]** a potvrďte stisknutím

tlačítka OK.

#### 11.12 Úprava pořadí kanálů

- > Stiskněte tlačítko MENU a poté stiskněte ⇒ nebo ↓ > [Pořadí kanálů].
- > Zvolte typ třídění pomocí → nebo ↓ a potvrďte volbu tlačítkem DOBŘE.

Máte na výběr mezi: Alfanumerický nebo Poskytovatel.

#### <sup>12</sup> Rádio FM

#### 12.1 Zapnutí režimu rádia FM

> Opakovaně stiskněte tlačítko MODE, dokud se na displeji nezobrazí **[FM** 

#### rádio]. Alternativa:

> Stiskněte tlačítko MENU a vyberte možnost **[Hlavní nabídka > FM].** 

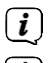

<span id="page-23-0"></span>Při prvním zapnutí přístroje je nastavena frekvence 87,5 MHz.

 Pokud jste již naladili nebo uložili stanici, rádio přehraje naposledy naladěnou stanici.

 $\left(\overline{\mathbf{I}}\right)$  U stanic RDS se zobrazí název stanice.

Chcete-li zlepšit příjem, nastavte anténu.

#### 12.2 Příjem FM s informacemi RDS

RDS je metoda přenosu doplňkových informací o stanicích FM. Vysílací stanice s RDS vysílají např. název své stanice nebo typ programu. To se zobrazí na displeji.

- Přístroj může přijímat informace RDS:
	- **RT** (Radiotext).
	- PS (název stanice),
	- PTY (typ programu)

reprezentovat.

#### 12.3 Ruční nastavení přenosové frekvence

> Několikrát stiskněte tlačítko → nebo  $\frac{1}{2}$  a nastavte požadovanou vysílací frekvenci. Na displeji se zobrazuje frekvence v krocích po 0,05 MHz.

#### 12.4 Automatické vyhledávání

> Stisknutím tlačítka **SCAN** spustíte automatické vyhledávání stanic. Na displeji se zobrazí vysílací frekvence, která se posouvá směrem nahoru.

nebo

> Stisknutím a podržením tlačítka → nebo  $\uparrow$   $\uparrow$  se automaticky vyhledá další stanice s dostatečným signálem.

 $\left(t\right)$  Pokud je nalezena stanice FM s dostatečně silným signálem, vyhledávání se zastaví a stanice se přehraje. Pokud je přijímána stanice RDS, zobrazí se název stanice a případně text rádia.

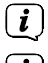

 $\left(\overline{\bm{l}}\right)$ Pro naladění slabších stanic použijte ruční volbu stanice.

 V nabídce > Nastavení skenování můžete nastavit, zda má skenování vyhledávat pouze silné stanice (Pouze silné stanice). Za tímto účelem stiskněte tlačítko MENU

> Nastavení vyhledávání > [Ano]. Výběr potvrďte tlačítkem OK. Při nastavení **[NE]** se vyhledávání kanálů zastaví u každého kanálu. Ty však mohou být také narušeny.

#### <span id="page-24-0"></span>12.5 Nastavení Mono/Stereo

- > Stiskněte tlačítko MENU a pomocí → nebo ↓ vyberte > [Nastavení zvuku].
- > Zvolte **[ANO] pro přehrávání** monofonního zvuku pouze při slabém příjmu FM nebo **[NE] pro přehrávání** stereofonního zvuku (pouze za dobrých příjmových podmínek).
- > Potvrďte stisknutím tlačítka OK

#### 12.6 Uložení stanic FM

Do paměti oblíbených stanic lze uložit až 20 stanic. Uložené vysílače jsou zachovány i po výpadku napájení.

- > Nalaďte požadovanou stanici.
- > Stiskněte jedno z číselných tlačítek 0 .... 10 na dálkovém ovladači a držte jej stisknutý, dokud se na displeji nezobrazí [uloženo].
- > Uložení dalších vysílačů: Zopakujte postup.

Alternativa:

> Stiskněte a podržte tlačítko PRESET (4+ na přístroji), pomocí tlačítek<br>➡ ♦ ↓ vyberte oblíbené paměťové místo 1...20 a stiskněte tlačítko . DOBŘE.

#### 12.7 Vytáčení naprogramovaných stanic

> Krátce stiskněte požadované číselné tlačítko 0 ... 10. 10 krátce. Pokud jste na vybranou programovou pozici neuložili žádnou stanici, zobrazí se **[prázdné].** Hvězdička na stavovém řádku označuje aktivní oblíbenou stanici.

Alternativa:

- > Krátce stiskněte tlačítko **PRESET (4+** na přístroji), vyberte tlačítky
	- **⇒**≢≢ oblíbené paměťové místo 1...20 a stiskněte tlačítko OK.

#### 12.8 Vymazání paměti programové pozice

> Uložte nový kanál do příslušné programové pozice.

#### 13 Zvuk Bluetooth

#### 13.1 Aktivace režimu Bluetooth

> Opakovaně stiskněte tlačítko MODE, dokud se na displeji nezobrazí [Bluetooth Audio].

#### Alternativa:

- > Stiskněte tlačítko MENU a vyberte možnost **[Hlavní nabídka > Bluetooth].**
- $\small (\underline{\boldsymbol{i}} \small)$  Blikaiící symbol **[BT] ve** stavovém řádku displeje indikuje režim párování.

<span id="page-25-0"></span>Pokud bylo DIGITRADIO 574 IR již jednou spárováno s jiným zařízením, které je v dosahu, spojení se naváže automaticky.

## 13.2 Spojka > Aktivujte Bluetooth na svém hudebním přehrávači, např. smartphonu nebo tabletu.  $\left[\overline{\boldsymbol{l}}\right]$  Informace o aktivaci Bluetooth na hudebním přehrávači naleznete v příslušném návodu k obsluze zařízení, které chcete spárovat se zařízením DIGITRADIO 574 IR.  $\left[\overline{\bm{l}}\right]$  Upozorňujeme, že k zařízení DIGITRADIO 574 IR se může připojit vždy pouze 1 zařízení. Upozorňujeme, abyste nepřekračovali maximální dosah Bluetooth 10 metrů, aby byla zajištěna správná kvalita přehrávání. > V hudebním přehrávači vyberte seznam nalezených zařízení Bluetooth. > Vyhledejte v seznamu položku DIGITRADIO 574 IR a vyberte ji. Pokud jste vyzváni k zadání kódu PIN, zadejte "0000" (4x nula). > Pokud je párování úspěšně dokončeno, přestane na displeji DIGITRADIO 574 IR blikat [BT]. 13.3 Přehrávání hudby > Vyberte hudební skladbu v přehrávači a přehrajte ji.

- > Zvuk je nyní přehráván prostřednictvím DIGITRADIO 574 IR.
- $\left(\overline{\mathbf{i}}\right)$  Pomocí tlačítek přehrávání na dálkovém ovladači DIGITRADIO 574 IR můžete ovládat přehrávání na hudebním přehrávači (pouze u kompatibilních zařízení).
- ЫL Přehrát/pozastavit. Další
- $\blacktriangleright$ titul.

 $\left(\mathbf{i}\right)$ 

- $\overline{\mathbf{M}}$ Stiskněte 2x pro předchozí skladbu, 1x pro skladbu od začátku. Zastavení
- **Contract** přehrávání.
- $\left\lfloor \bm{\dot{t}} \right\rfloor$  Dáveite pozor, abyste příliš neztlumili hlasitost hudebního přehrávače.

#### <span id="page-26-0"></span><sup>14</sup> Zvukový vstup

Zvuk externího zařízení můžete přehrávat přes reproduktory DIGITRADIO 574 IR.

- > Připojte externí zařízení ke **konektoru** AUX-IN (19, 3,5 mm stereo jack) na zadní straně DIGITRADIO 574 IR.
- 

> Pomocí tlačítka MODE vyberte zvukový vstup AUX-IN. Na displeji se zobrazí Zobrazí se **[Aux-In].** 

 $\left[\boldsymbol{I}\right]$  Ovládání a přehrávání se provádí na externí jednotce. Nenastavujte příliš nízkou hlasitost, abyste se vyhnuli rušivým zvukům.

#### 15 Pokročilé funkce

#### 15.1 Funkce spánku

- > Stiskněte tlačítko MENU a vyberte možnost [Hlavní nabídka > Spánek]. Alternativně: Stiskněte tlačítko SLEEP(2).
- > Pomocí tlačítek  $\rightarrow$  nebo  $\frac{1}{2}$  nastavte dobu v krocích vypnutí, 15, 30, 45, 60, 90 a 120 minut, po které se přístroj přepne do režimu spánku. přepne do pohotovostního režimu v jakémkoli provozním režimu.
- $\left[\overline{\bm{l}}\right]$  Ve stavovém řádku displeje se zobrazí symbol měsíce s časem, který je stále k dispozici, dokud se DIGITRADIO 574 IR nepřepne do pohotovostního režimu.

#### 15.2 Budík

> Stiskněte tlačítko MENU a vyberte možnost **[Hlavní nabídka > Budík].** 

Alternativa:

> Stisknutím tlačítka **budíku (17)** přejdete přímo do konfigurace budíku.

#### 15.2.1 Nastavení času buzení

- $\left[\overline{\bm{t}}\right]$  Funkci budíku lze spustit pouze po nastavení správného času. V závislosti na konfiguraci se tak děje automaticky nebo je nutné nastavení provést ručně. Čas lze aktualizovat ručně, prostřednictvím DAB+/UKW nebo přes internet. Další informace naleznete v kapitole [17.4.](#page-30-1)
- > Pomocí tlačítek  $\rightarrow$  nebo  $\uparrow$  vyberte jednu z časových pamětí Alarm 1 nebo **Alarm 2** a potvrďte tlačítkem OK.
- > Pak postupně projděte všechny body. Každou položku potvrďte tlačítkem OK.

#### <span id="page-27-0"></span>Budík

> Můžete si vybrat mezi možnostmi Vypnuto, **Denně** (každý den v týdnu), Jednou, Všední dny (Po - Pá) nebo Víkendy (So a Ne). Nastavení přiimete stisknutím tlačítka OK.

#### Čas probuzení

- > Zde můžete zadat čas buzení a případně i datum. Nejprve vyberte hodiny pomocí tlačítek ⇒≢≢ a stiskněte tlačítko **OK pro** přijetí. Poté zadejte minuty. Přijmout také tlačítkem OK.
- $\left(\boldsymbol{i}\right)$  Pokud byla v položce **Opakovat** vybrána možnost **[Jednou],** musíte zadat datum i čas.

#### Zdroj:

> Poté se zadá zdroj. K dispozici je **bzučák, internetové rádio, DAB+** nebo FM. Nastavení přijmete stisknutím tlačítka OK.

#### Program

> Pokud jste vybrali **internetové rádio, DAB+** nebo FM, můžete určit, zda chcete, aby vás budila stanice, kterou jste poslouchali naposledy, nebo stanice ze seznamu oblíbených.

#### Svazek

> Pomocí tlačítek ⇒ ≢ vyberte hlasitost, při které se probudíte. chtít.

#### Uložit

- > Stisknutím tlačítka OK alarm uložíte.
- $\left[\overline{\boldsymbol{t}}\right]$  Budík je aktivní, jakmile nastavíte opakování budíku na Denně, Jednou, Víkend nebo Pracovní dny. Ve stavovém řádku se zobrazí symbol budíku s příslušným číslem aktivního budíku a časem buzení.

#### 15.2.2 Vypnutí budíku po buzení

> Stisknutím tlačítka Zapnuto/Pohotovostní režim budík vypnete.

 $\left[\overline{\bm{l}}\right]$  Symbol alarmu se na displeji zobrazuje i po stisknutí tlačítka Opakování budíku je nastaveno na Denní, Víkend nebo Všední dny.

#### 15.2.3 Vypnutí budíku

> V nabídce příslušného budíku vyberte možnost > Opakovat: Vypnuto.

#### <span id="page-28-0"></span>15.2.4 Funkce Snooze

> Když je budík aktivní, stisknutím tlačítka **SNOOZE** (1) aktivujte funkci odložení. Tón budíku se ztlumí a znovu se spustí po uplynutí nastavené doby odložení. Dobu buzení lze prodloužit několikerým stisknutím tlačítka SNOOZE (5, 10, 15... minut).

#### 16 Funkce nabíjení externích zařízení

DIGITRADIO 574 IR má funkci kabelového nabíjení externích zařízení, jako jsou mobilní telefony nebo smartphony.

> Použijte originální nabíjecí kabel (USB) externího zařízení a zasuňte zástrčku USB do portu USB (20) na zadní straně zařízení DIGITRADIO 574 IR.

 $\boxed{t}$  Externí zařízení lze nabíjet maximálně 5 V a 1 A.

#### 17 Nastavení systému

Všechna nastavení vysvětlená v tomto bodě platí stejně pro všechny zdroje.

> Otevřete nabídku a pomocí tlačítek → / ↓ vyberte možnost [Nastavení systému]. Stisknutím tlačítka OK vyberte Otevřete Nastavení systému.

#### 17.2 Ekvalizér

#### > Stiskněte tlačítko **MENU** a vyberte [Nastavení systému] > [Ekvalizér].

Alternativně: Stiskněte tlačítko EQ (19) na dálkovém ovladači.

Zde můžete provést různá nastavení ekvalizéru a upravit zvuk podle svých představ. Máte na výběr mezi:

Normální, jazz, rock, klasika, pop.

> Pomocí tlačítek  $\rightarrow$  ≢ vyberte nastavení ekvalizéru a stiskněte tlačítko OK **pro** použití nastavení.

#### 17.3 Kvalita zvukového proudu

V závislosti na rychlosti internetu lze upravit kvalitu zvukového proudu internetových rozhlasových stanic (pokud je k dispozici). Čím vyšší kvalita, tím vyšší přenos dat.

- > Stiskněte tlačítko **MENU** a vyberte [Nastavení systému] > [Kvalita zvukového proudu].
- > Vyberte úroveň kvality a stisknutím tlačítka OK ji uložte.

#### <span id="page-29-1"></span><span id="page-29-0"></span>17.4 Int ernet settings

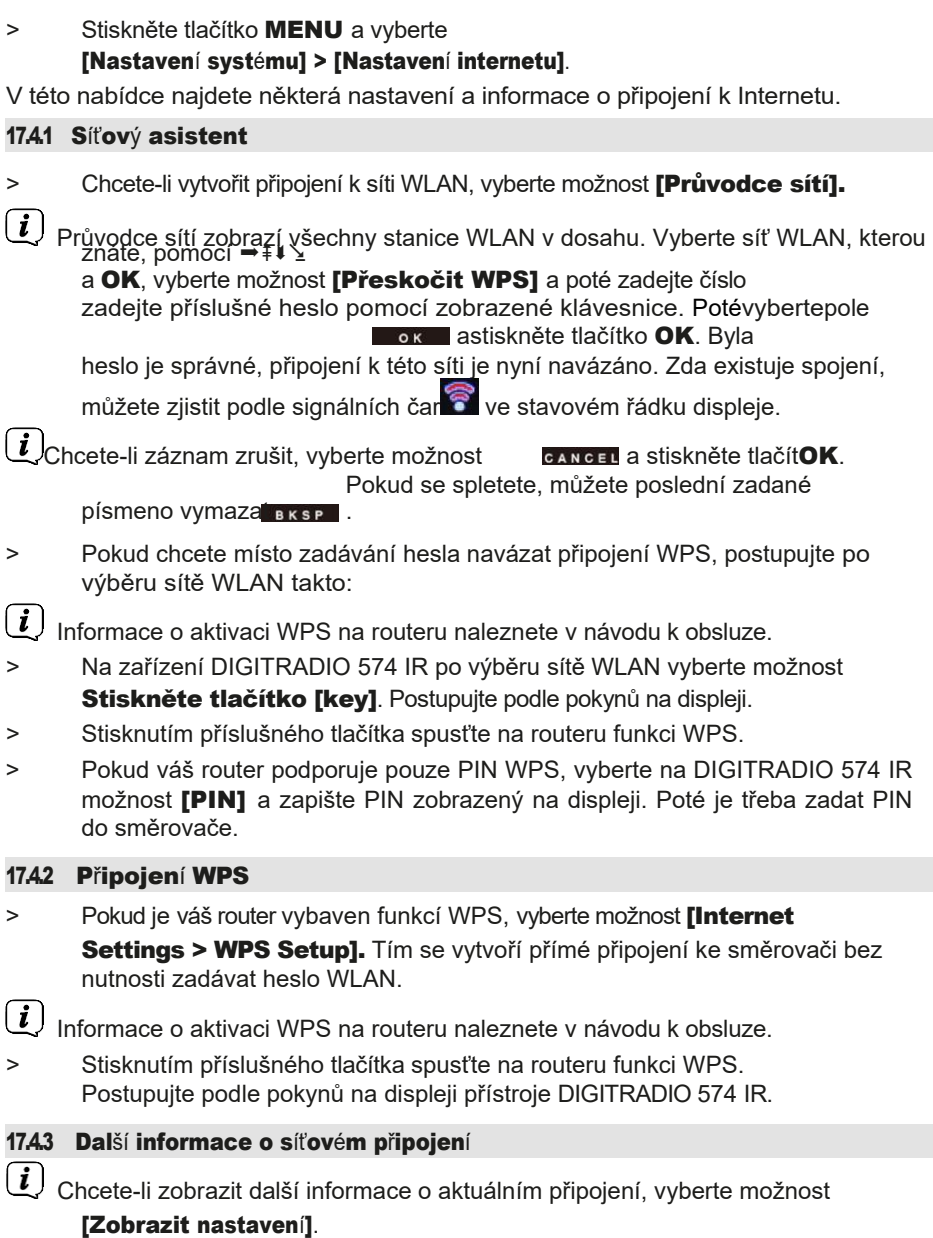

<span id="page-30-1"></span><span id="page-30-0"></span>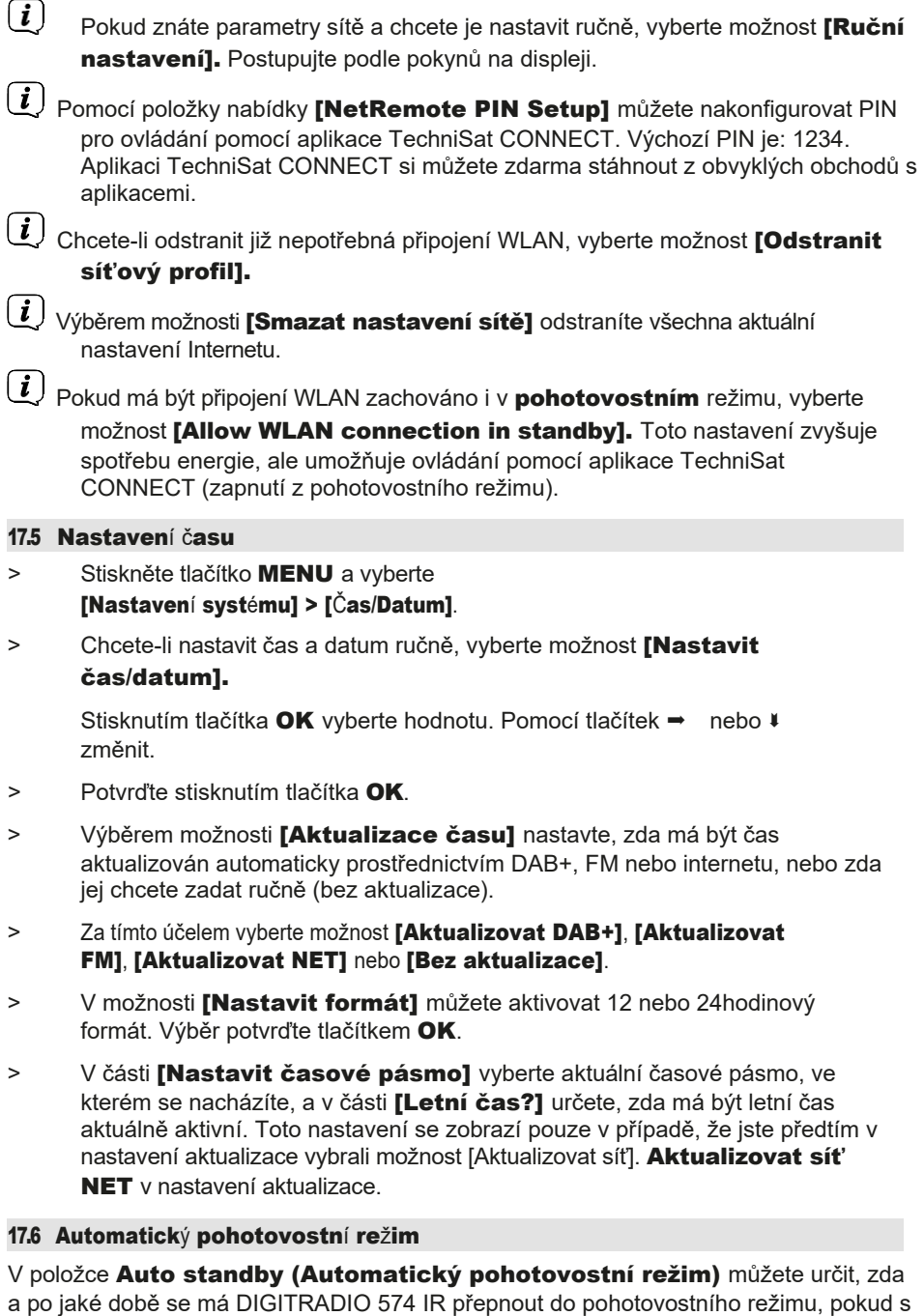

ním nebylo dosud pracováno.

- <span id="page-31-0"></span>> Stiskněte tlačítko **MENU** a vyberte
	- [Nastavení systému] > [Automatický pohotovostní režim].
- > Pomocí → nebo  $\sqrt{\frac{1}{2}}$  vyberte jednu z dostupných dob pohotovostního režimu a výběr potvrďte stisknutím tlačítka OK.

#### 17.7 Jazyk

- > Stiskněte tlačítko **MENU** a vyberte [Nastavení systému] > [Jazyk].
- > Pomocí → nebo  $\sqrt{\frac{1}{\sqrt{2}}}$  vyberte jeden z dostupných jazyků nabídky a potvrďte výběr stisknutím tlačítka OK.

#### 17.8 Tovární nastavení

Pokud změníte umístění přístroje, např. přestěhujete se, uložené stanice již nemusí být možné přijímat. V takovém případě můžete obnovením továrního nastavení vymazat všechny uložené stanice a poté spustit nové vyhledávání stanic.

- > Stiskněte tlačítko **MENU** a vyberte [Nastavení systému] > [Tovární nastavení].
- > Potvrďte stisknutím tlačítka OK.
- > Pomocí  $\Rightarrow$  nebo  $\psi$  vyberte > ANO a potvrďte bezpečnostní výzvu stisknutím tlačítka OK.
- $\left(\overline{\bm{t}}\right)$  Všechny dříve uložené kanály a nastavení se vymažou. Po dokončení resetu můžete spustit průvodce nastavením (položka [17.9\)](#page-32-0).

#### 17.9 Aktualizace softwaru

Čas od času mohou být poskytovány aktualizace softwaru, které mohou obsahovat vylepšení nebo opravy chyb. DIGITRADIO 574 IR je proto vždy aktuální.

> Stiskněte tlačítko MENU a vyberte

#### [Nastavení systému] > [Aktualizace softwaru].

- > Pokud chcete, aby DIGITRADIO 574 IR pravidelně kontrolovalo nové verze softwaru, vyberte možnost lauto Updatel.
- > Chcete-li nyní zkontrolovat, zda je k dispozici novější verze softwaru, vyberte možnost [Hledat nyní].
- $\left[\boldsymbol{i}\right]$  Pokud byla nalezena aktualizace softwaru, postupujte podle pokynů na displeji.
- $\left(\frac{1}{2}\right)$  Pro vyhledání a stažení aktualizací softwaru musí být DIGITRADIO 574 IR připojeno k internetu. Během procesu aktualizace nevypínejte DIGITRADIO 574 IR!

#### <span id="page-32-0"></span>17.10 Průvodce nastavením

> Stiskněte tlačítko **MENU** a vyberte

#### [Nastavení systému] > [Průvodce nastavením].

- $\lfloor \underline{i} \rfloor$  Při prvním zapnutí přístroje se automaticky spustí průvodce nastavením. Nejprve vyberte jazyk pomocí  $\rightarrow$   $\Rightarrow$   $\Rightarrow$  a potvrďte výběr tlačítkem **OK**.
- > Když se na displeji zobrazí **[Run Now]**, vyberte možnost **[YES]** a potvrďte tlačítkem OK.

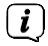

 $\left(\overline{\bm{l}}\right)$  Pokud vyberete možnost **[Ne]**, průvodce se ukončí a požadovaná nastavení musíte provést ručně.

Nyní budete provedeni nastavením krok za krokem.

- > V části [Datum/čas] vyberte požadovaný formát zobrazení času (kapitola [17.4](#page-30-1)) a stiskněte tlačítko OK.
- > V dalším kroku je třeba vybrat zdroj, který se má použít k synchronizaci času a data (více informací naleznete v kapitole [17.4\)](#page-30-1).

 $\left(\overline{\bm{l}}\right)$  Pokud iste vybrali možnost **[Aktualizovat ze sítě]**, musíte zadat časové pásmo a letní/zimní čas.

Po nastavení času a data se nyní provedou některá síťová nastavení.

- > Vyberte, zda má připojení WLAN zůstat aktivní i v pohotovostním režimu. Stiskněte tlačítko OK.
- > Ujistěte se, že je zařízení v dosahu příjmu požadované sítě WLAN a že máte přístupové údaje. V některých případech může být nutné provést některá nastavení směrovače. V takovém případě si přečtěte příslušný návod k obsluze.

 $\left[\overline{\mathbf{1}}\right]$  Po vyhledání dostupných bezdrátových sítí se zobrazí výsledek.

> Vyberte požadovanou bezdrátovou síť a potvrďte výběr tlačítkem OK. Vyberte možnost Přeskočit WPS a zadejte heslo.

 $\left[\overline{\boldsymbol{l}}\right]$  Pokud se jedná o chráněnou síť, budete vyzváni k zadání příslušného přístupového klíče.

- > Za tímto účelem označte v každém případě příslušný znak.
- > Poté zadejte vybraný znak stisknutím tlačítka OK.

 $\begin{bmatrix} \overline{\mathbf{t}} \end{bmatrix}$  Takto pokračuite, dokud se ve vstupním poli nezobrazí celý přístupový klíč.

- <span id="page-33-0"></span> $\left(\overline{\mathbf{i}}\right)$ Chcete-li záznam zrušit, vyberte pole **a strukture za strukture strukture z** stiskněte tlačítOK. Pokud se spletete, můžete poslední zadané písmeno vymaza BKSP.
- > Poté vyberte možnost a stiskněte tlačítOK. Pokud bylo heslo zadáno správně, je nyní navázáno spojení s touto sítí.
- > Když se na displeji zobrazí zpráva **[Průvodce nastavením dokončen]**, stiskněte tlačítko OK.

 $\left[\overline{\boldsymbol{l}}\right]$  Další informace o nastavení síťového připojení naleznete v kapitole "17.3 [Nastavení internetu" na straně 30.](#page-29-1)

#### 17.11 Informace

- > Stiskněte tlačítko **MENU** a vyberte [Nastavení systému] > [Informace].
- > Potvrďte stisknutím tlačítka OK
- > Zobrazí se verze softwaru.

#### 17.12 Osvětlení displeje

Jas displeje můžete nastavit pro provoz i pohotovostní režim.

- > Stiskněte tlačítko **MENU** a vyberte [Nastavení systému] > [Osvětlení].
- > Výběrem možnosti [Provoz] nebo [Pohotovostní režim] upravte nastavení jasu pro provozní nebo pohotovostní režim.
- > Jas můžete nastavit vždy ve třech krocích.
- > Výběr potvrďte tlačítkem OK.

#### Automatické stmívání

> Pokud je aktivní funkce automatického stmívání, displej se po uplynutí nastavené doby nastaví na hodnotu jasu v pohotovostním režimu.

#### 17.13 Zásady ochrany osobních údajů

> Stiskněte tlačítko **MENU** a vyberte [Nastavení systému] > [Zásady ochrany osobních údajů].

Zde najdete odkaz na aktuální zásady ochrany osobních údajů pro vaše zařízení.

> Stisknutím tlačítka MENU se přepnete zpět.

## <span id="page-34-0"></span>18 Clean

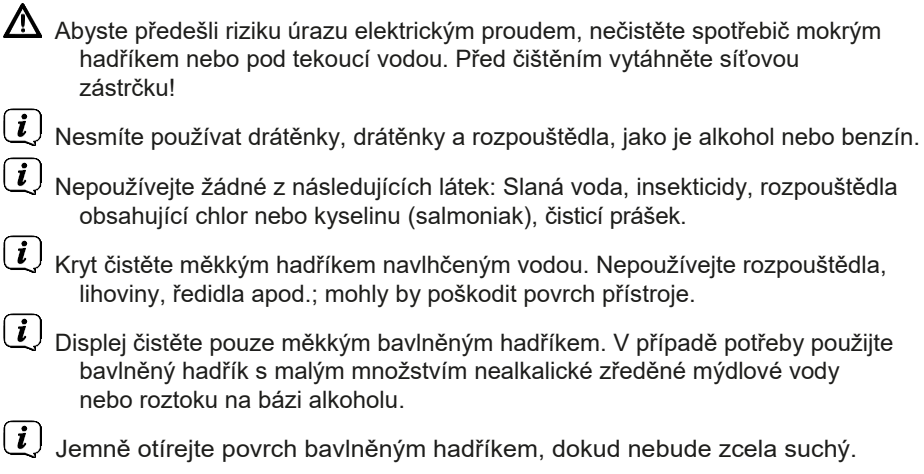

#### <span id="page-35-0"></span>19 Eliminace chyb

Pokud jednotka nefunguje, jak má, zkontrolujte ji podle následující tabulky.

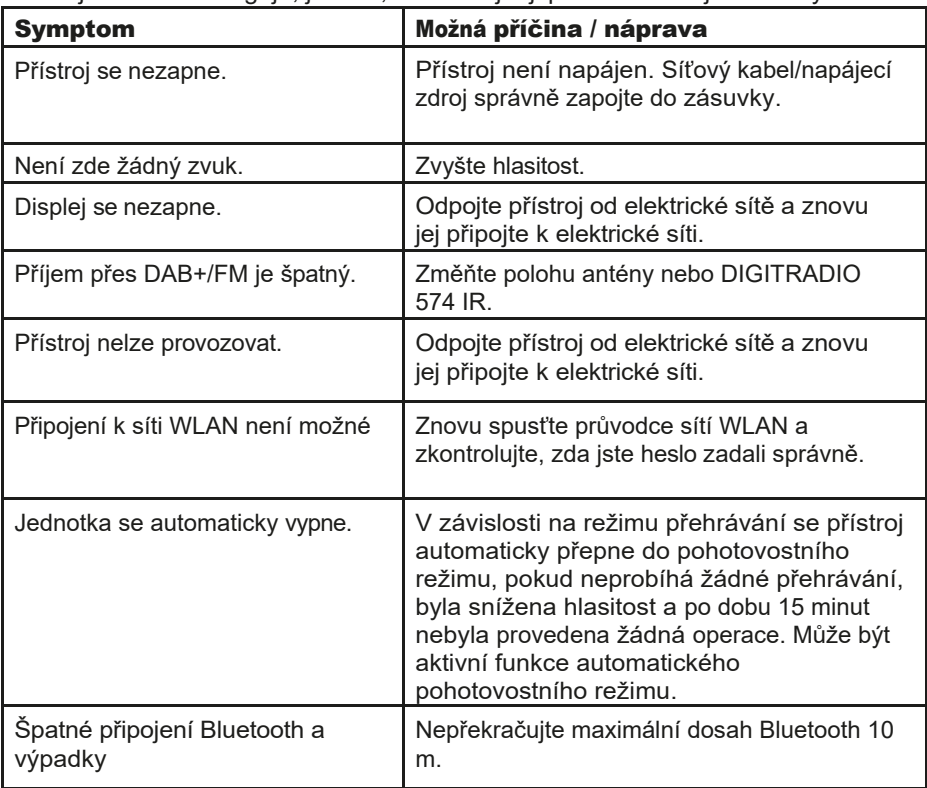

Pokud se vám ani po provedení popsaných kontrol nepodaří závadu odstranit, kontaktujte technickou horkou linku.

#### <span id="page-36-0"></span>20 Technické údaje / pokyny výrobce

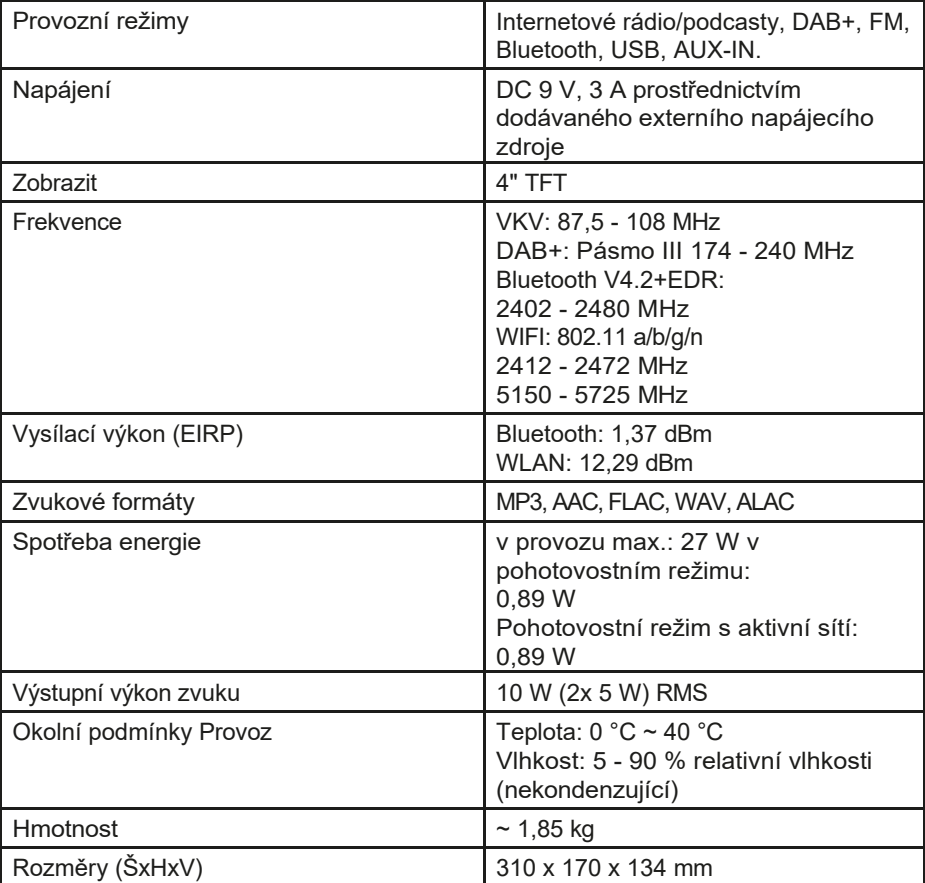

S výjimkou technických změn a chyb.

### <span id="page-37-0"></span>Technické údaje dodávané napájecí jednotky

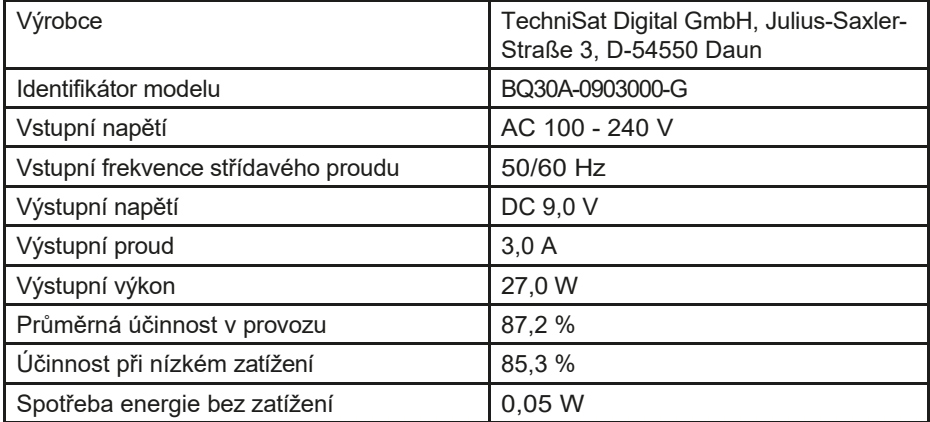

#### 21 Pokyny k likvidaci

Obal vašeho spotřebiče se skládá výhradně z recyklovatelných materiálů. Vraťte je prosím do "duálního systému" odpovídajícím způsobem seřazené. Tento výrobek je označen v souladu se směrnicí 2012/19/EU o odpadních elektrických a elektronických zařízeních (OEEZ) a po skončení jeho životnosti nesmí být likvidován společně s běžným domovním odpadem, nýbrž je nutné jej musí být odevzdány na sběrném místě pro recyklaci elektrických a elektronických zařízení.

Na výrobku, v návodu k použití nebo na obalu je uveden symbol $\overline{\mathbb{X}}$ Materiály jsou recyklovatelné podle jejich označení. Opětovným použitím, recyklací nebo jinou formou využití starých spotřebičů významně přispíváte k ochraně našeho životního prostředí.

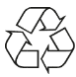

Informujte se na místním úřadě o místě, kde je možné odpad zlikvidovat. Ujistěte se, že vybité baterie/dobíjecí baterie a elektronický odpad nejsou vyhozeny do domovního odpadu, ale jsou řádně zlikvidovány (zpětný odběr u specializovaných prodejců, speciální odpad).

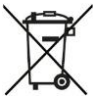

Důležité upozornění k likvidaci baterií: Baterie mohou obsahovat toxické látky, které jsou škodlivé pro životní prostředí, a musí být likvidovány odděleně od spotřebiče. Chemické složení naleznete v technických údajích nebo na potisku baterie. Proto je nezbytné likvidovat baterie/dobíjecí baterie v souladu s platnými právními předpisy. Nikdy nevyhazujte baterie/akumulátory do běžného domovního odpadu. Použité baterie/akumulátory můžete bezplatně odevzdat u svého specializovaného prodejce nebo na speciálních místech pro jejich likvidaci.

U výrobků s přihrádkou na baterii/akumulátor můžete baterii nebo akumulátor vyjmout přímo. Pokud jsou baterie trvale nainstalovány, nepokoušejte se je sami vyjmout. V takovém případě se obraťte na příslušné odborné pracovníky, např. na firmu zabývající se likvidací odpadu.

Tímto vám doporučujeme, abyste před likvidací zařízení na vlastní odpovědnost vymazali všechny osobní údaje uložené v zařízení.

# **Alles zu Ihrem TechniSat Produkt** in einer App.

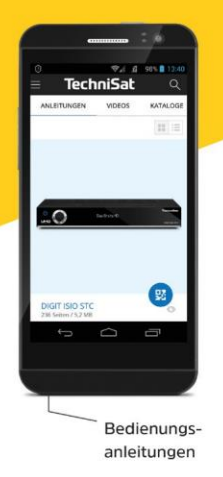

Mit der INFODESK-App von TechniSat können Sie sich Bedienungsanleitungen, Kataloge, Prospekte und informative Produktvideos bequem und schnell auf dem Smartphone oder Tablet ansehen.

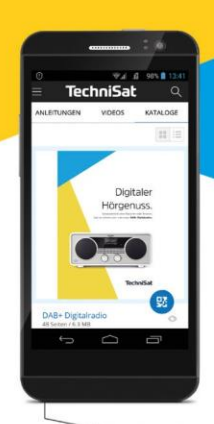

Kataloge/ Prospekte Informative Videos

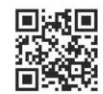

**INFODESK OR-Code scannen** und App kostenfrei für iOS oder Android herunterladen.

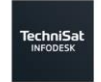

**JETZT BEI**<br>Google Play App Store

www.technisat.de/infodesk

TechniSat Digital GmbH ist ein Unternehmen der Techniropa Holding GmbH und der LEPPER Stiftung. TechniPark · Julius-Saxler Straße 3 · 54550 Daun/Eifel

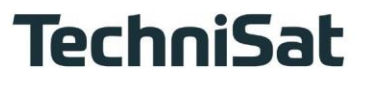

16,